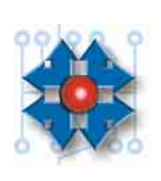

## **Instituto Tecnológico Argentino Técnico en Hardware de PC**

## *TLL2A03BTHP0130*

## *TAREA PARA REALIZAR EN CLASE*

- 1. Iniciar el equipo con el disquete de Ghost.
- 2. Volcar el contenido de la imagen de Windows 98 contenida en el disco C:\ llamada Win98.gho al disco 1.
- 3. Luego, desde Windows 98 ya operativo instalar desde el disco D:\ al programa Partition Magic y generar los disquetes de rescate del mismo durante el proceso de instalación.
- 4. Inicializar el equipo con los disquetes de rescate de Partition Magic.
- 5. Reducir la partición primaria activa del disco 1 al 50% .
- 6. Crear una partición primaria activa FAT32 en el espacio en blanco.
- 7. Aplicar los cambios y reiniciar con el disquete de Ghost.
- 8. Traspasar la imagen WinXP.gho de Windows XP contenida en el disco rígido D:\ a la nueva partición creada.
- 9. Probar la funcionalidad de Windows XP.
- 10. Activar la partición contenedora de Windows 98 con el Partition Magic.
- 11. Instalar Boot Magic en Windows 98 desde el instalador ubicado en el disco 2.